## Log Manager

Databases are full of information. Sometimes it is helpful to log certain aspects of the information manipulation (SELECTs, INSERTs, UPDATEs, DELETEs), to gain an insight what is really happening in a database. The IBExpert Log Manager can be found in the IBExpert Tools menu. This feature is unfortunately not included in the free IBExpert Personal Edition.

Select the database to be logged from the drop-down list of registered databases. When initially opened, the *Log Actions* page displays check options for logging INSERT, UPDATE and DELETE actions,

| 🚥 Log Manager                                                                                                    |                                                                                                    |                                                                                                    |  |  |  |  |  |
|----------------------------------------------------------------------------------------------------|----------------------------------------------------------------------------------------------------|----------------------------------------------------------------------------------------------------|--|--|--|--|--|
| Log Manager • 3 Employee_2_1 • 5                                                                                                    |                                                                                                    |                                                                                                    |  |  |  |  |  |
| Lughyse_2_1       y         Table       I       U         COUNTRY       I         CUSTOMER       I         DEPARTMENT       I         EMPLOYEE       I         EMPLOYEE       I         BE\$VERSION_HIS       I         JOB       I         PROJECT       I         SALARY_HISTORY       I         SALES       I | Log Actions       Log Data       Options       Block         Log INSERT actions       Log UPDATE actions         Log DELETE actions         Column         EMP_NO         FIRST_NAME         LAST_NAME         PHONE_EXT         HIRE_DATE         DEPT_NO         JOB_CODE         JOB_COUNTRY         SALARY | Type           SMALLINT           VARCHAR(15)           VARCHAR(20)           VARCHAR(20)           VARCHAR(4)           TIMESTAMP           CHAR(3)           VARCHAR(5)           SMALLINT           VARCHAR(5)           SMALLINT           VARCHAR(15)           NUMERIC(10,2) |  |  |  |  |  |

below which the selected table's fields and field data types are displayed. A log script can be generated for several tables simultaneously by selecting the required tables using the [Ctrl + Shift] keys. The logging options, for example which INSERT, UPDATE and DELETE actions on which tables, can be checked individually or alternatively, the Log Manager pull-down menu can be used to either *Prepare All Tables* or to *Unprepare All Tables*. Take into consideration however, that when all actions on all tables are to be logged, this could slow the database performance somewhat.

The data logging triggers templates can be altered as wished using the standard IBEBlock on the Block page (if you are using a pre-2009 version of IBExpert alterations can be made using the IBExpert Options menu item, General Templates / Data Logging Triggers).

*Please note*: all tables which are to be logged must be prepared for logging and committed, before any transactions can be logged! When new tables are added to a database, the log needs to be updated (simply select the transaction types which should be logged by double-clicking on the check boxes and compile).

Once the actions have been selected, the Log Actions page displays the SQL code:

Last update: 2023/10/02 02-ibexpert:02-08-ibexpert-tools-menu:log-manager http://ibexpert.com/docu/doku.php?id=02-ibexpert:02-08-ibexpert-tools-menu:log-manager 09:20

| 🕂 Log Manager                            |       |       |     |                                                                                                    |                                      |                           |                      |   |   | -OX  |
|------------------------------------------|-------|-------|-----|----------------------------------------------------------------------------------------------------|--------------------------------------|---------------------------|----------------------|---|---|------|
| Log Manager 👻 📵 Em                       | ploye | e_2_1 | - 3 | 3                                                                                                    |                                      |                           |                      |   |   |      |
| Table 🛆                                  | 1     | U     | D   | Log Acti                                                                                                    | Log Actions Log Data Options Block   |                           |                      |   |   |      |
| COUNTRY<br>CUSTOMER                      |       |       |     | 🖌 Log !                                                                                                    | Log INSERT actions                   |                           |                      |   |   |      |
| DEPARTMENT                               | ŏ     |       |     | ✓ Log !                                                                                                    | ✓ Log UPDATE actions                 |                           |                      |   |   |      |
| EMPLOYEE                                 | ×     | ×     | ×   | ✓ Log I                                                                                                    | DELETE actions                       |                           |                      |   |   |      |
| EMPLOYEE_PROJ                            |       |       |     | Column                                                                                                    |                                      | Туре                      |                      |   | U | D    |
| IBE\$TODO                                |       |       |     |                                                                                                    |                                      | - 77 -                    |                      |   |   |      |
| IBE\$VERSION_HIS                         |       |       |     | JOB_COD                                                                                                    | )E                                   | VARCHAR(5)                |                      |   |   |      |
| JOB .                                    | ×     | ×     | ×   | JOB_GRA                                                                                                    | \DE                                  | SMALLINT                  |                      |   |   |      |
| PROJECT                                  |       |       |     | JOB_COL                                                                                                    | JNTRY                                | VARCHAR(15)               |                      |   |   |      |
| PROJ_DEPT_BUD                            |       |       |     | JOB TITL                                                                                                    | E                                    | VARCHAR(25)               |                      |   |   |      |
| SALARY_HISTORY                           | ×     | ×     | ×   | MIN SAL                                                                                                    | ABY                                  | NUMERIC(10,2)             |                      |   |   |      |
| I SALES                                  |       |       |     | MAX SAL                                                                                                    |                                      | NUMERIC(10,2)             |                      |   |   |      |
|                                          |       |       |     |                                                                                                    | UIREMENT                             |                           | 1 SEGMENT SIZE 400   |   |   |      |
|                                          |       |       |     |                                                                                                    |                                      |                           |                      | - | - |      |
|                                          |       |       |     | After Ins                                                                                                    | ert After Update                     | After Delete              |                      |   |   |      |
|                                          |       |       |     | 1 CREATE TRIGGER IBE\$JOB_AI FOR                                                                                 |                                      |                           |                      |   |   |      |
| 1                                        |       |       |     | 2                                                                                                    | 2 ACTIVE AFTER INSERT POSITION 32767 |                           |                      |   |   |      |
| 1                                        |       |       |     | 3                                                                                                    | as                                   |                           |                      |   |   |      |
|                                          |       |       |     | 4                                                                                                    | 4 declare variable tid integer;      |                           |                      |   |   |      |
|                                          |       |       |     | 5                                                                                                    |                                      |                           |                      |   |   |      |
|                                          |       |       |     | 6                                                                                                    |                                      |                           |                      |   |   |      |
|                                          |       |       |     | 7                                                                                                    |                                      |                           |                      |   |   |      |
|                                          |       |       |     | 8                                                                                                    |                                      |                           |                      |   |   |      |
|                                          |       |       |     | <pre>9 values (:tid, 'JOB', 'I', 'NOW', user);</pre>                                                             |                                      |                           |                      |   |   |      |
|                                          |       |       |     | 10                                                                                                    |                                      |                           |                      |   |   |      |
|                                          |       |       |     | 11                                                                                                    | incert                               | the ibelies have (les tel | les id ken field ken |   |   |      |
|                                          |       |       |     | 11 insert into ibeşlog keys (log_tables_id, key_field, key_value)<br>12 values (:tid, 'JOB_CODE', new_iob_code): |                                      |                           |                      |   |   |      |
| Valmes (:tid. "HOR LOUK", new.ion code): |       |       |     |                                                                                                    |                                      |                           |                      |   |   |      |
| ,                                        |       |       |     |                                                                                                    |                                      |                           |                      |   |   | - 10 |

which can be copied to clipboard, if wished, using the right-click SQL Editor Menu.

The *Log Data* page displays the new and old values:

| 📫 Log Manager                                                                                                    |                                                                                                    |                |                               |                                    |       |
|----------------------------------------------------------------------------------------------------|----------------------------------------------------------------------------------------------------|----------------|-------------------------------|------------------------------------|-------|
| Log Manager 🔹 🜖 Employee 🔹 🥰                                                                                                    |                                                                                                    |                |                               |                                    |       |
| Table       I       U       D         Table       I       U       D         COUNTRY       Image: Country       Image: Country       Image: Country         CUSTOMER       Image: Country       Image: Country       Image: Country         Image: Customer       Image: Customer       Image: Customer       Image: Customer         Image: Customer       Image: Customer       Image: Customer       Image: Customer         Image: Customer       Image: Customer       Image: Customer       Image: Customer         Image: Customer       Image: Customer       Image: Customer       Image: Customer       Image: Customer         Image: Customer       Image: Customer       Image: Customer       Image: Customer       Image: Customer         Image: Customer       Image: Customer       Image: Customer       Image: Customer       Image: Customer         Image: Customer       Image: Customer       Image: Customer       Image: Customer       Image: Customer       Image: Customer         Image: Customer       Image: Customer       Image: Customer       Image: Customer       Image: Customer       Image: Customer       Image: Customer       Image: Customer       Image: Customer       Image: Customer       Image: Customer       Image: Customer       Image: Customer       Image: Cu | Log Actions Log Data Options Block<br>Cog Log to Script<br>Start Date 07.04.2008  10:06:5<br>End Date 14.04.2008  10:06:5<br>Actions: 0 found<br>Table<br>PK Field<br>Ty | Actions DELETE | Key fields values<br>PK Field | Display all<br>Type<br>Description | Value |

If a system error message appears when clicking on this page, stating that an IBExpert system table is missing, open any table from the DB Explorer and click on the Logging page in the Table Editor. You will then be automatically asked whether IBExpert should generate certain system tables. After confirming and committing, you should have no further problems!

On the *Log Data* page the following can be user-specified: *Start Date*, *End Date* (both with timestamp), individual or all users and individual or all *actions*. The specified log can also be logged to file if wished, by clicking on the *Log to Script* button, which produces a new window:

2023/10/05 18:15

3/4

| 🐝 Generate script from log data    | ×        |
|------------------------------------|----------|
|                                    |          |
| File Name                          |          |
| C:\FB3021\examples\LogToScript.sql | <b>2</b> |
| Options Script details             |          |
| Start of script                    |          |
| 1 set names NONE;                  | •        |
| 2                                  |          |
|                                    |          |
|                                    |          |
|                                    |          |
|                                    |          |
|                                    | _        |
|                                    | <u>-</u> |
|                                    | <u> </u> |
| End of script                      |          |
| 1 commit;                          | ×        |
|                                    | -1       |
| •                                  | 2        |
|                                    | - 70     |

where the *Script File Name* can be specified, and on the *Options* page, how often a COMMIT-command should be inserted. Finally the *Script Details* page enables the user to write his own *Start of Script* and *End of Script*.

This log file can even be used as a sort of replication. This is because, as opposed to the logging specified in the Database Registration, which only logs all IBExpert actions, the Log Manager logs all actions and operations on the database itself, including those of all users.

Back to the Log Manager Editor, the Options page:

| Log Manager                       |   |   |                                                 |  |  |  |  |  |
|-----------------------------------|---|---|-------------------------------------------------|--|--|--|--|--|
| Log Manager • ]] Employee_2_1 • 5 |   |   |                                                 |  |  |  |  |  |
| Table 🛆 I                         | U | D | Log Actions Log Data Options Block              |  |  |  |  |  |
| COUNTRY C                         |   |   | Immediately compile after Prepare or Unprepare  |  |  |  |  |  |
| CUSTOMER C                        |   |   | Immediately complete arter Prepare of Onprepare |  |  |  |  |  |
| DEPARTMENT                        |   |   | Autogrant privileges when compiling             |  |  |  |  |  |
| EMPLOYEE 🛛                        | × | × | n                                               |  |  |  |  |  |
| EMPLOYEE_PROJ                     |   |   |                                                 |  |  |  |  |  |
| IBE\$TODO                         |   |   |                                                 |  |  |  |  |  |
| IBE\$VERSION_HIS □                |   |   |                                                 |  |  |  |  |  |
| 🗔 JOB 🛛 🕅                         | × | × |                                                 |  |  |  |  |  |
| III PROJECT                       |   |   |                                                 |  |  |  |  |  |
| PROJ_DEPT_BUD                     |   |   |                                                 |  |  |  |  |  |
| SALARY_HISTORY                    |   | × |                                                 |  |  |  |  |  |
| III SALES                         |   |   |                                                 |  |  |  |  |  |
|                                   | _ | _ |                                                 |  |  |  |  |  |
|                                   |   |   |                                                 |  |  |  |  |  |
| 1                                 |   |   |                                                 |  |  |  |  |  |

allows the user to specify the following options:

- Immediately compile after Prepare or Unprepare
- Autogrant privileges when compiling (generally this should be activated).

It is even possible to log trigger bodies based on the IBEBlock feature:

Last update: 2023/10/02 02-ibexpert:02-08-ibexpert-tools-menu:log-manager http://ibexpert.com/docu/doku.php?id=02-ibexpert:02-08-ibexpert-tools-menu:log-manager 09:20

|                                 |       |       |     |                          |                              |                                             |               | —  |
|---------------------------------|-------|-------|-----|--------------------------|------------------------------|---------------------------------------------|---------------|----|
| 🕂 Log Manager                   |       |       |     |                          |                              |                                             |               | ×  |
| Log Manager 🔹 📵 Emp             | ploye | e_2_1 | - 4 | 3                        |                              |                                             |               |    |
| Table 🛆                         | 1     | U     | D   |                          | in Direct                    |                                             |               | -  |
|                                 |       | _     |     | Log Actions Log Data Opt |                              |                                             |               | _  |
|                                 |       |       |     | Use default block        | 💣 🗵 🕨 🔢 🔂 🏅                  | 😙 📷 C:\Dokumente und Einstellungen\Debi\Anw | endungsdate 🔀 | 7  |
| DEPARTMENT                      | Н     |       | Ы   | 1 /// DO NO              | OT CHANGE INPUT/OUT          | PUT PARAMETER NAMES ///                     |               | -  |
| EMPLOYEE                        | ×     | ×     | ×   | 2 execute ibel           | block (                      |                                             |               |    |
| EMPLOYEE_PROJ                   |       |       |     | 3 DatabasePr             | cops variant con             | ment 'Current database properties'          | , 1           | -  |
| IBE\$TODO                       |       |       |     | 4 Follow                 | ing database proper          | ties available:                             |               |    |
| IBE\$VERSION_HIS                |       |       |     | 5 Databas                | seProps['Aias'] - a          | lias of registered database                 |               |    |
| JOB                             | ×     | ×     | ×   | 6 Databas                | seProps['ServerName          | '] - server name of registered data         | abase         |    |
| PROJECT                         |       |       |     | 7 Databas                | seProps['FileName']          | - database file name                        |               |    |
| BROJ_DEPT_BUD<br>SALARY_HISTORY |       |       |     | 8 Databas                | seProps['ServerVers:         | ion'] - server version                      |               |    |
| SALARY_HISTORY                  | ×     | ×     |     | 9 Databas                |                              | '] - SQL dialect of the database            |               |    |
| LEI SALLS                       |       |       | -   | 10 DataAction            |                              | ment 'Data action: 0 - INSERT, 1 -          | - UPDATE,     |    |
|                                 |       |       | 1   | 11 TableName             |                              | mment <mark>'Table name'</mark> ,           |               |    |
|                                 |       |       |     | 12 TableNameH            | Fmt variant con              | mment 'Formatted table name (quoted         | i if nece     | -  |
|                                 |       |       |     | •                        |                              |                                             |               |    |
|                                 |       |       |     | Parameters and Variables | Watches Last Statement       | Breakpoints Messages Results                |               |    |
|                                 |       |       |     | Name                     | Value                        | Туре                                        | Watch 4       | -  |
|                                 |       |       |     | DATABASEPROPS            | null,'Employee_2_1','localho | . Variant                                   |               |    |
|                                 |       |       |     | DATAACTION               | 0                            | SMALLINT                                    |               |    |
|                                 |       |       |     | TABLENAME                | 'JOB'                        | Variant                                     |               |    |
|                                 |       |       |     | TABLENAMEFMT             | 'JOB'                        | Variant                                     |               |    |
|                                 |       |       |     | KEYFIELDS                | 'JOB_CODE', JOB_GRADE'       | Variant                                     |               |    |
|                                 |       |       |     | KEYFIELDSFMT             | 'JOB_CODE', JOB_GRADE'       | Variant                                     |               |    |
|                                 |       |       |     | LOGFIELDS                | < NULL >                     | Variant                                     |               |    |
|                                 |       |       |     | LOGFIELDSFMT             | < NULL >                     | Variant                                     |               |    |
|                                 |       |       |     | LOGFIELDSTYPES           | < NULL >                     | Variant                                     |               |    |
|                                 |       |       |     | LOGFIELDSLENGTHS         | < NULL >                     | Variant                                     |               |    |
|                                 |       |       |     | O TRIGGERBODY            |                              | Variant                                     |               |    |
|                                 |       |       |     | O DONOTFORMAT            | FALSE                        | BOOLEAN                                     |               |    |
|                                 |       |       |     | CRLF                     | < NULL >                     | Variant                                     |               | -1 |
|                                 |       |       |     | ACTINSEBT                | < NULL >                     | Variant                                     |               |    |

This has replaced the Data Logging Triggers page in the IBExpert Options menu item, General Templates.

From: http://ibexpert.com/docu/ - **IBExpert** 

Permanent link: http://ibexpert.com/docu/doku.php?id=02-ibexpert:02-08-ibexpert-tools-menu:log-manager

Last update: 2023/10/02 09:20

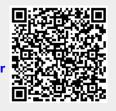